# process show رمألا مدختسأ

تايوتحملا

ةمدقملا <u>ةيساس|ْلا تابلطتملا</u> تابلطتملا <u>ةمدختسملI تانوكملI</u> اتاحالطصال <u>ةيس|س| ت|مولعم</u> رمألا show processes رمأ show process cpu ةيزكرملا ةجلاعملا ةدحو تاظوفحم جلاعي show رمأ رمأ ةركاذ جلاعي ضرعلا تايلم عل<u>ا</u> ةلص تاذ تامولعم

#### ةمدقملا

رمألا نم اهيلع لوصحلا مت ةيليصفتال تايئاصحإلاو رمأ ةيلمع ضرعلا ةقيثو اذه فصي .جاتنإ

ةيساسألا تابلطتملا

تابلطتملا

.دنتسملا اذهل ةصاخ تابلطتم دجوت ال

ةمدختسملا تانوكملا

:هاندأ جمانربلا رادصإ ىلإ دنتسملا اذه يف ةدراولا تامولعملا دنتست

Cisco نم (b10(12.2 رادصإلا RIOS جمانرب •

.ةصاخ ةيلمعم ةئيب يف ةدوجوملI ةزهجألI نم دنتسملI اذه يف ةدراولI تامولعملI ءاشنإ مت تناك اذإ .(يضارتفا) حوسمم نيوكتب دنتسملI اذه يف ةمدختسُملI ةزهجألI عيمج تأدب .رمأ يأل لمتحملا ريثأتلل كمهف نم دكأتف ،ليغشتلا ديق كتكبش

تاحالطصالا

Cisco تاحيملت تاحالطصا عجار ،تادنتسملا تاحالطصا لوح تامولعملا نم ديزم ىلع لوصحلل .ةينقتلا

# ةيساسأ تامولعم

رمألا رادصإب مق .زاهجلا ىلء ةطشنلI تايلمعلI لوح تامولعم show operations رمألI ضرعي show رمألاو تايلمعلا هذه يف ةلصفملا CPU مادختسا تايئاصحإ ضرعل cpu processes show .ةمدختسملا ةركاذل ارادقم راهظإل processes memory

زاهجلا ىلع ةركاذلا وأ (CPU (ةيزكرملا ةجلاعملا ةدحو مادختسإ ىوتسم ناك اذإ امم ققحتلل ىلإ عجرا ،تامولعملا نم ديزمل .جارخإلI مجرتم ةادأ مدختسأ ،ةلمتحم ةلكشم ىلإ ريشي <u>.اهحال ص|و ي ل|على (CPU) ةيزكرمل| ةجل|عمل| ةدحو مادختس| ءاطخأ فاشكتس|ْ</u>

Cisco يمدختسمل الإ ةيلخادلا تامولعملاو Cisco تاودأ ىلإ لوصولا عيطتسي ال :ةظحالم .نىلجسملا

#### رمألا show processes

:process show رمأ تاجرخمل جذومن اذه

<#root>

router#

**show processes**

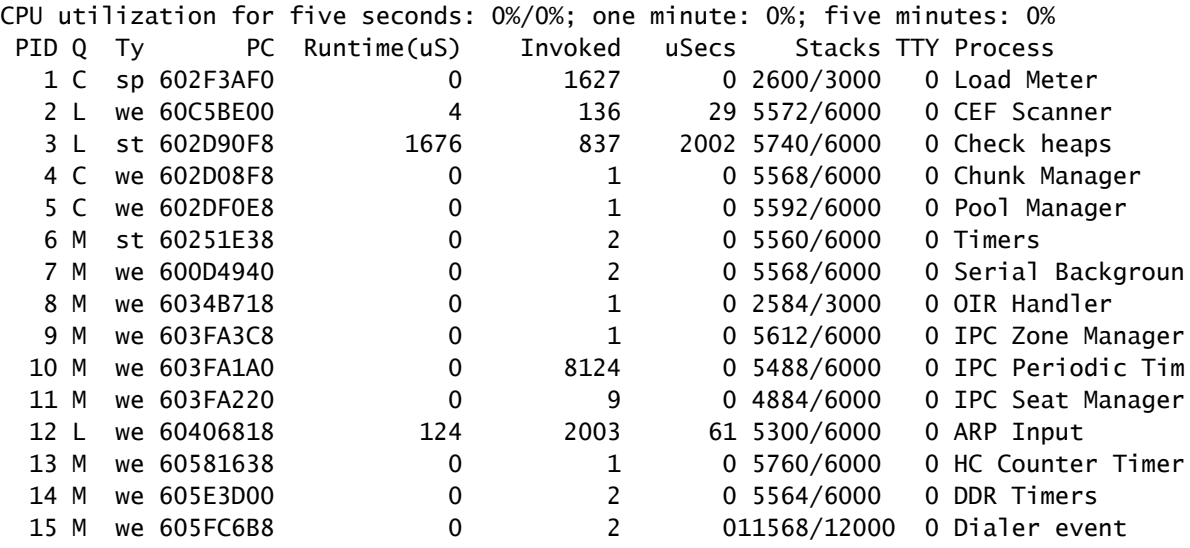

.show ةيلمعلا رمأ جرخم يف ةدوجوملا لوقحلا فصيو لودجلا اذه درسي

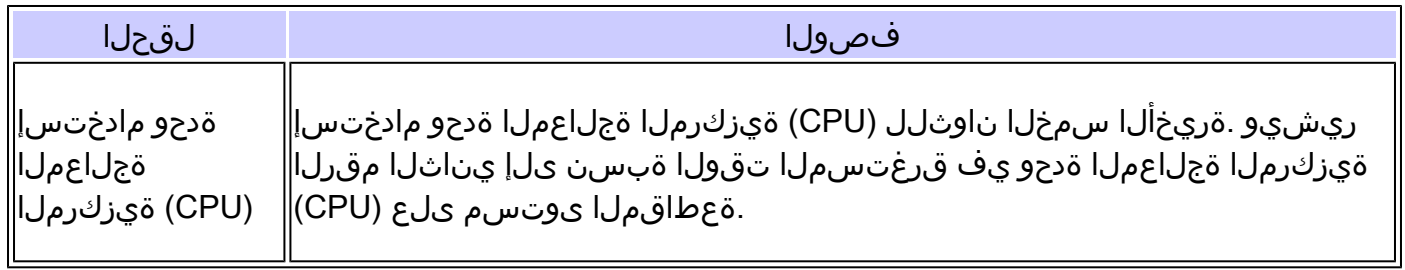

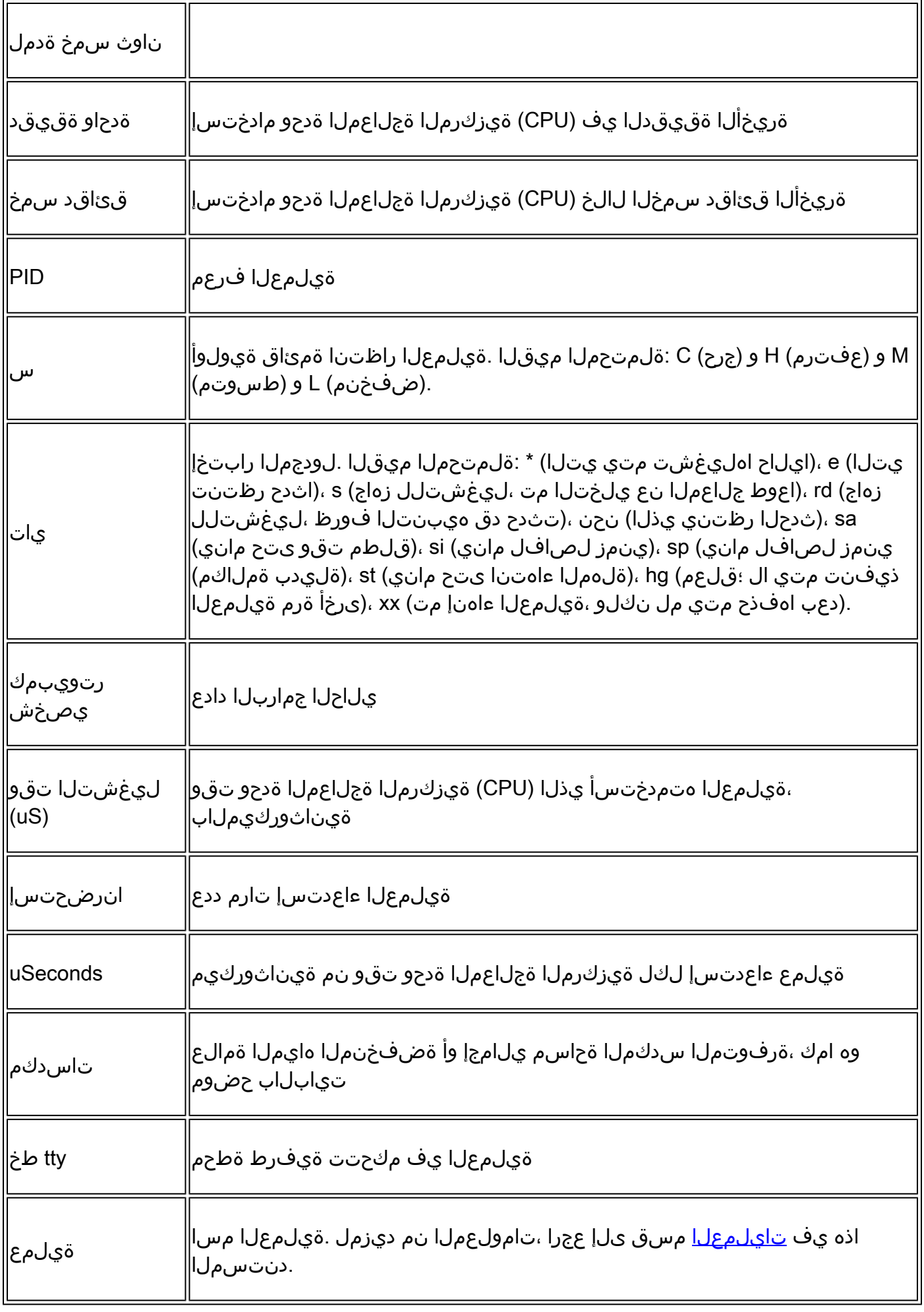

تاقوأ نإف ،ةيناثوركيم 4000 غلبت ةعاس ةقدب زيمتي ةكبشلا مداخ نأل ارظن :ةظحالم لوقعم ليغشت تقو وأ تاءاعدتسالا نم ريبك ددع دعب طقف ةقوثوم ربتعت ليغشتلا .سيقمو

#### رمأ show process cpu

تايئاصحإو هجوملا يف ةطشنلا تايلمعلا لوح تامولعم show process cpu رمألا ضرعي ةجلاعملا ةدحو رمأ نم تاجرخملل جذومن اذه .اهب ةصاخلI (CPU) ةيزكرملI ةجلاعملI ةدحو مادختسإ ةيزكرملا show process:

<#root>

router#

**show processes cpu**

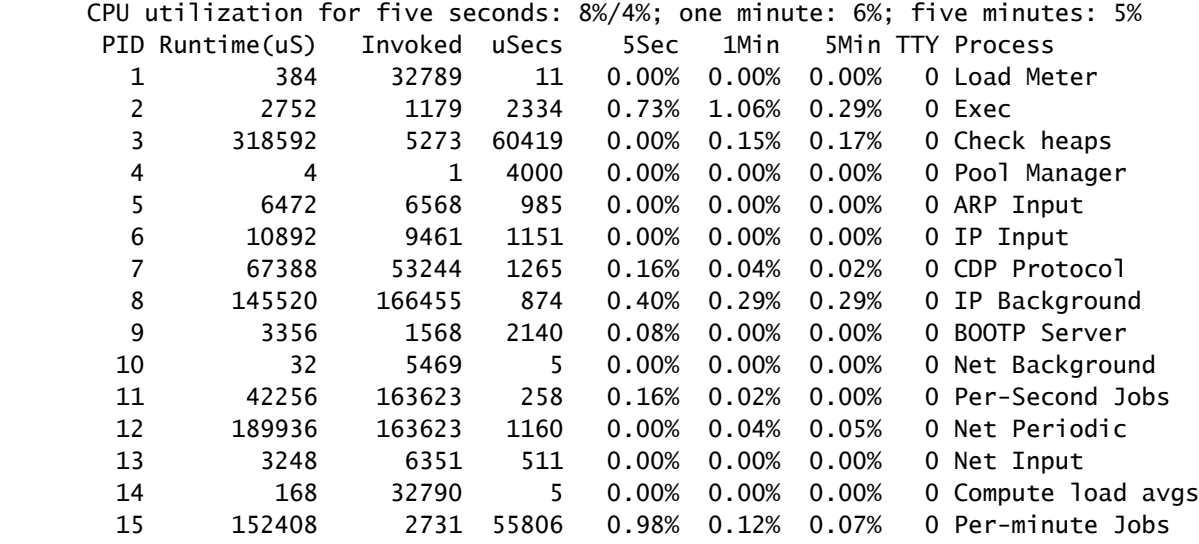

show ةيزكرملا ةجلاعملا ةدحو جارخإ يف ةدوجوملا لوقحلا فصيو يلاتلا لودجلا اذه درسي process.

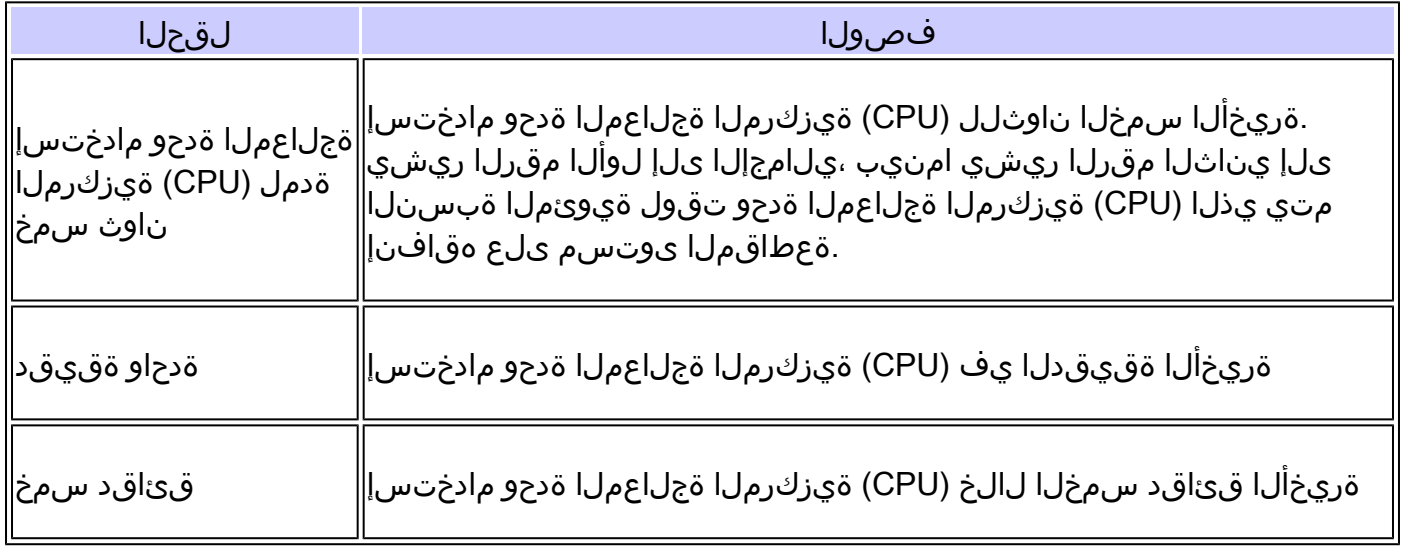

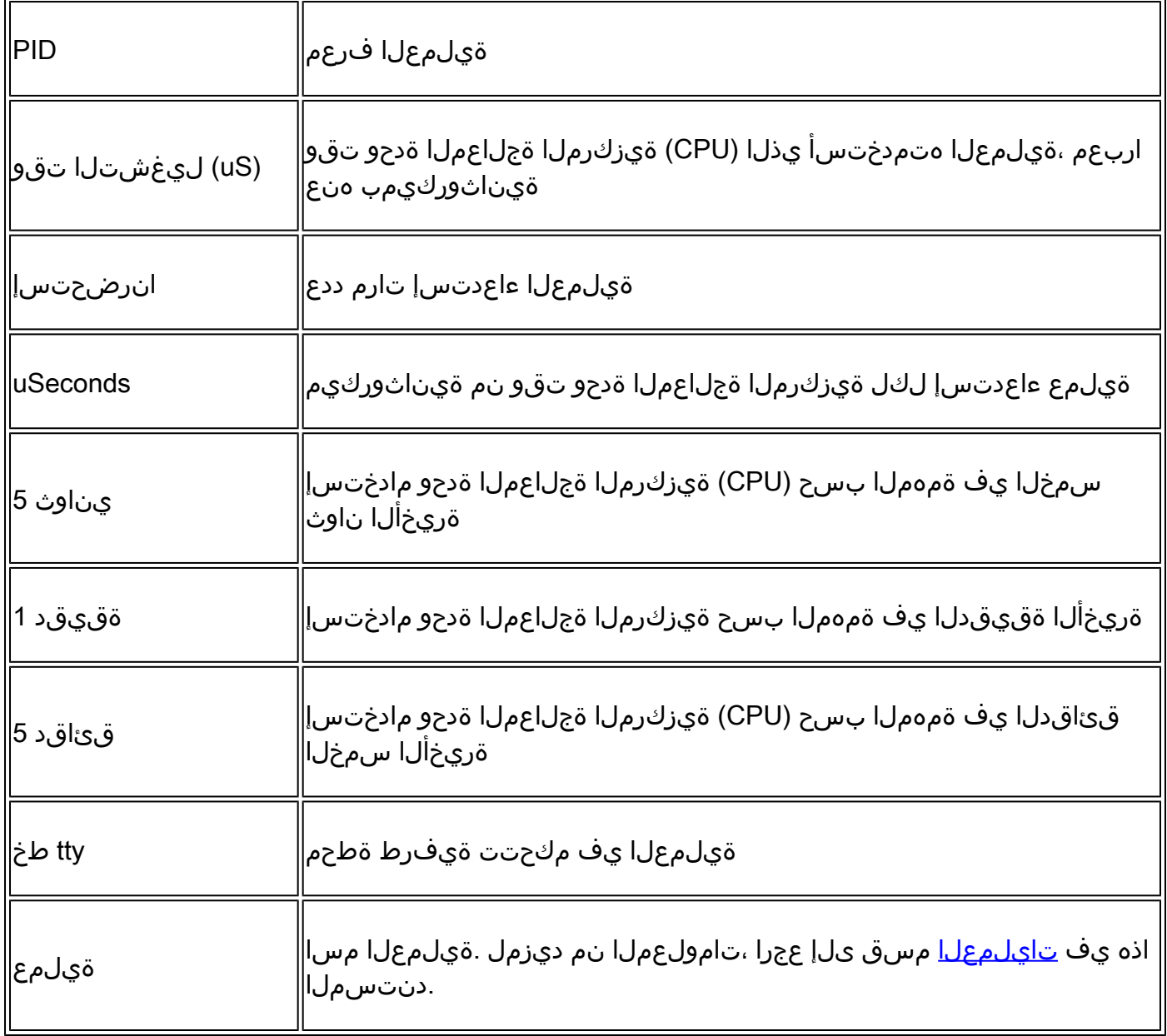

تاقوأ نإف ،ةيناثوركيم 4000 غلبت ةعاس ةقدب زيمتي ةكبشلا مداخ نأل ارظن :ةظحالم لوقعم ليغشت تقو وأ ،تاءاعدتسالا نم ريبك ددع دعب طقف ةقوثوم ربتعت ليغشتلا .سيقمو

## ةيزكرملا ةجلاعملا ةدحو تاظوفحم جلاعي show رمأ

ةجلاع ملا ةدحو مادختسإ يلاامجإ يموسر لكشب ASCII يف show process cpu history رمألا ضرعي ،ةعاس 72 و ،ةدحاو ةعاسو ،ةدحاو ةقي قد :تقول انم ةرتف ىدم ىلع هجومل اىلع (CPU) ةيزكرمل ا دحلا سايق متي .يلاوتلا ىلء ةدحاو ةعاسو ،ةدحاو ةقيقدو ،ةدحاو ةيناث نم ةدايزب هضرع متي تارتف ىلع مادختسالI طسوتم باسح متيو ،ةيناث لك هليجستو مادختسالل ىصقألI .ةيناثلا زواجتت

:تاجرخملا نم ةدحاو ةعاس ءزج نم تاجرخملل جذومن اذه

<#root>

router#

**show processes cpu history**

*!--- One minute output omitted*

```
 6665776865756676676666667667677676766666766767767666566667
      6378016198993513709771991443732358689932740858269643922613
100
 90
 80 * * * * * * * *
  70 * * ***** * ** ***** *** **** ****** * ******* * *
  60 #***##*##*#***#####*#*###*****#*###*#*#*##*#*##*#*##*****#
  50 ##########################################################
  40 ##########################################################
  30 ##########################################################
  20 ##########################################################
  10 ##########################################################
    0.\ldots, 5.\ldots, 1.\ldots, 1.\ldots, 2.\ldots, 2.\ldots, 3.\ldots, 3.\ldots, 4.\ldots, 4.\ldots, 5.\ldots, 5.\ldots, 0 5 0 5 0 5 0 5 0 5
               CPU% per minute (last 60 minutes)
              * = maximum CPU% # = average CPU%
```

```
!--- 72-hour output omitted
```
- .ةيزكرملا ةجلاعملا ةدحو مادختسإ وه ينايبلا مسرلل ص روحملا •
- مسرلI يف ةضورعملI ةرتـفـلI نمض ةدايزلI وه ةينايبـالI ةمسرلـل يـنيسلI روحملI وه سايق ثدحأ .ةقباس ل اقعاس ل قدرفنمل قئ قناقدل نوكت ،ةلاحل ا مذه ي فو ،ينايبلا .س روحملا نم رسيألا فرطلا ىلع
- ةيوئم ةبسن ىلعأ ،ايسأر ةءارقلل ،ةمئاقلI ىلعأ يف ناذللا نافصلI ضرعي .اهتدايز ءانثأ اهليجست مت (CPU) ةيزكرملا ةجلاعملا ةدحو مادختسال
- رخا يف (CPU) ةيزكرملI ةجلاعملI ةدحو مادختسإ ةبسن تغلب ،قباسلI لاثملI يف • يف طقف ةدحاو ةرم 66٪ ىلإ هجوملا لصي نأ نكمي .ةئاملاب 66 اهليجست مت ةقيءةد يت لا ةورذل اليجستب هجومل اموقي و ،تارم ةدع 66٪ ىلإ لصي نأ نكمي وأ ،ةقي قدل اكلت .ةدايزلا كلت يدم ىلء طسوتملاو متدايز ءانثأ اهىلإ لوصولا مت

# رمأ ةركاذ جلاعي ضرعلا

ةركاذل|و هجومل| يف ةطشنل| تايلمعل| لوح تامولعم show process memory رمأل| ضرعي :memory process show رمألا نم جارخإ جذومن اذه .ةمدختسملا

<#root>

router>

#### **show processes memory**

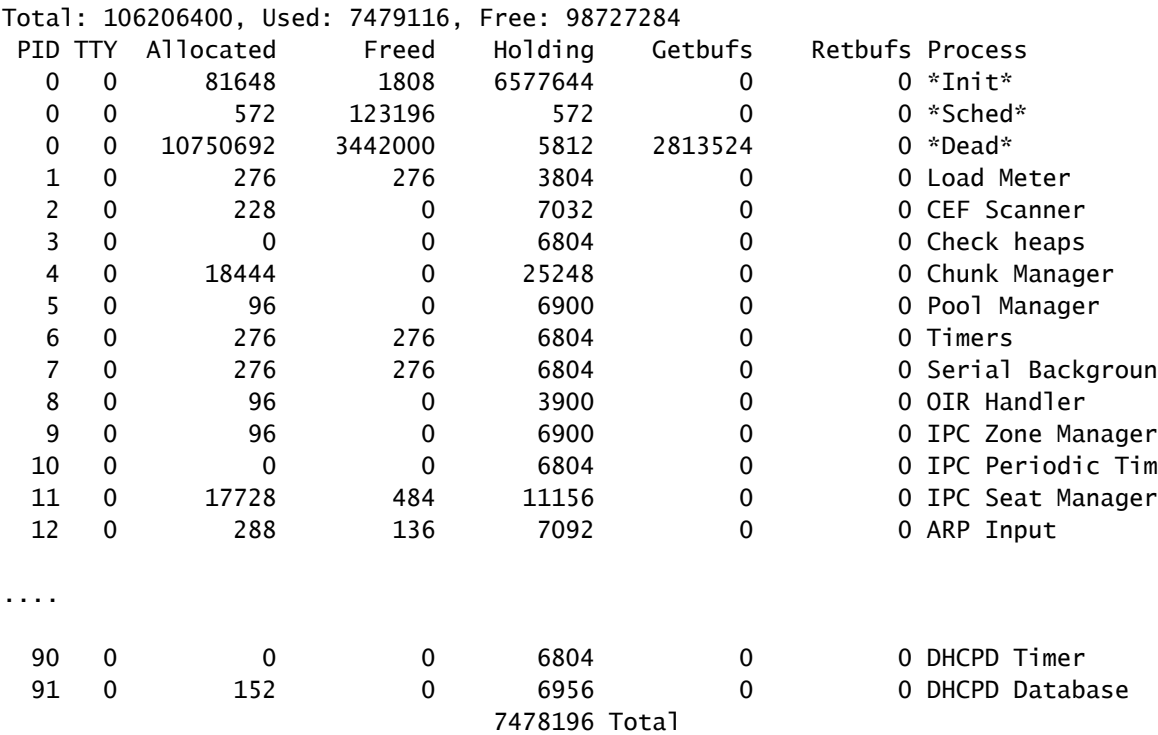

اهزرف مت يتلا show process memory ذيفنت اهب متي يتلا ةقيرطلل ارظن :ةظحالم ةيلامجإلا ةميقلا (7304 Cisco لثم) ةزهجألا ضعب رهظت ،Cisco تالوحمو تاهجوم ضعب يف حضوم وه امك جلاعملI ةركاذ يَالمجإ نم الدب ،جارخإلI/ل|خدإلI ةركاذو جل|عملI ةركاذ عومجمك يف show process memory.

.memory process show رمألا جارخإ يف فاصوألاو لوقحلا لودجلا اذه درسي

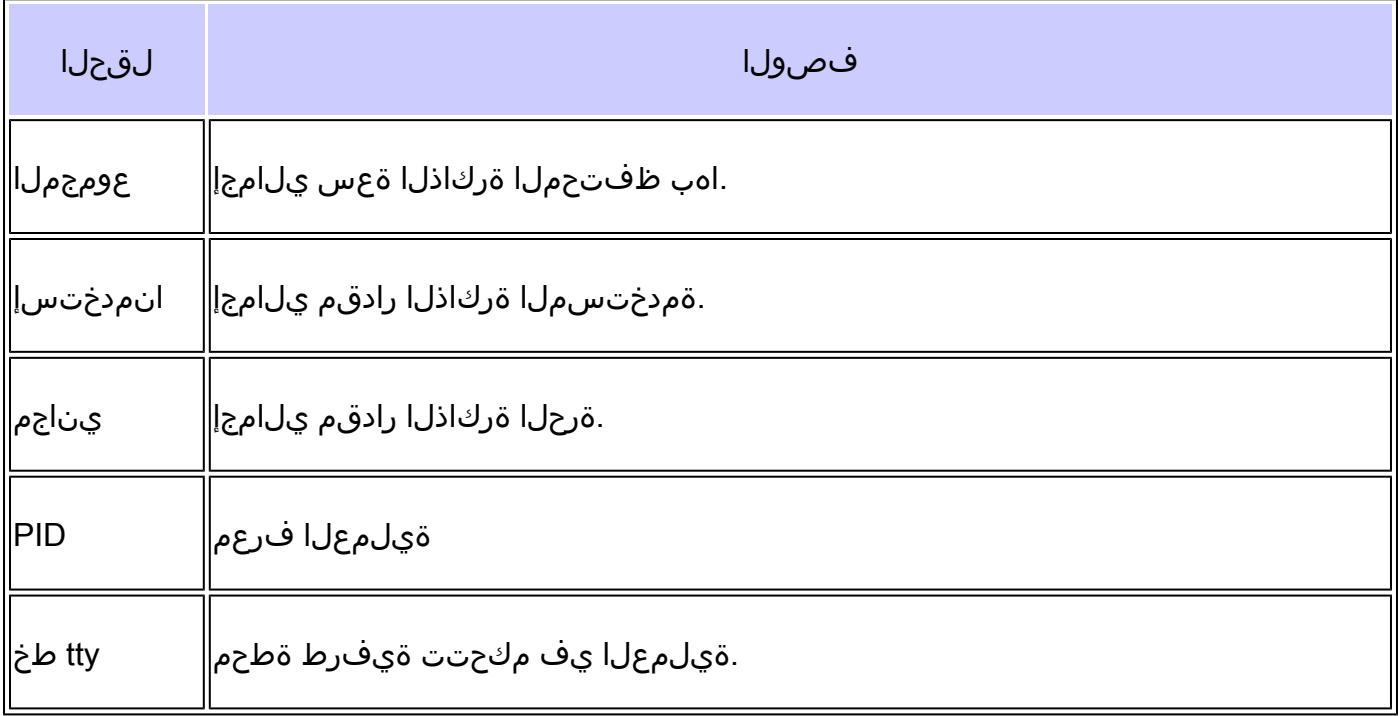

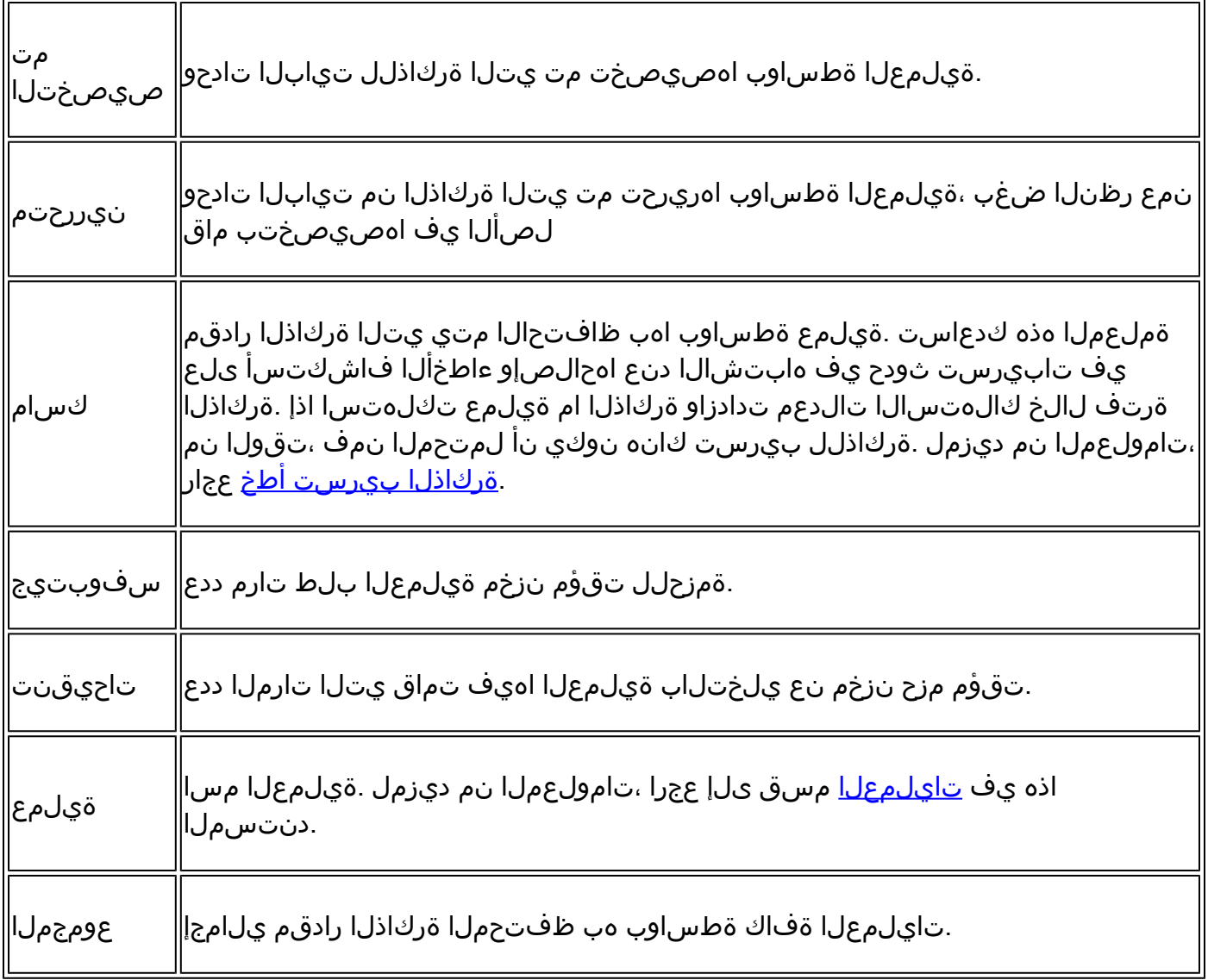

### تايلمعلا

ةجلاعملا ةدحو تايلمع راهظإو ،ضرعلا تايلمع يف ةيدرفلا تايلمعلا يلاتال لودجلا حرشي ..<br>..قلماش ةمئاق تسيل هذهو .تاجرخملل ةركاذلI تايلمع راهظإو ،ةيزكرملI

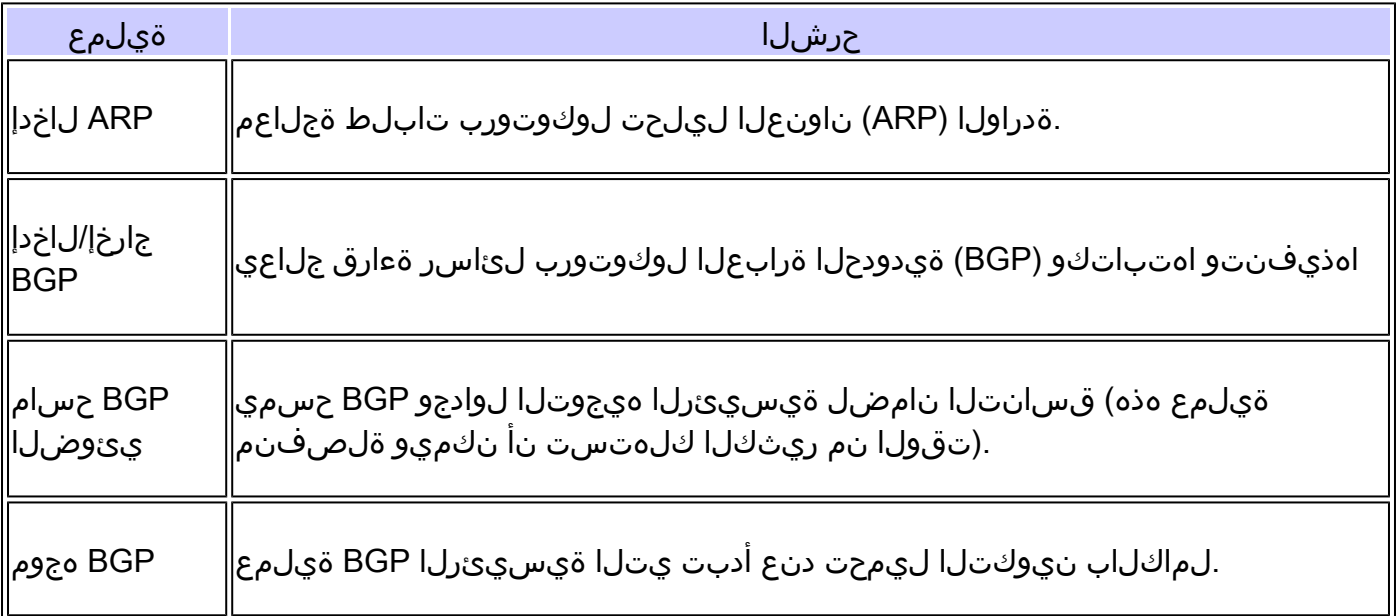

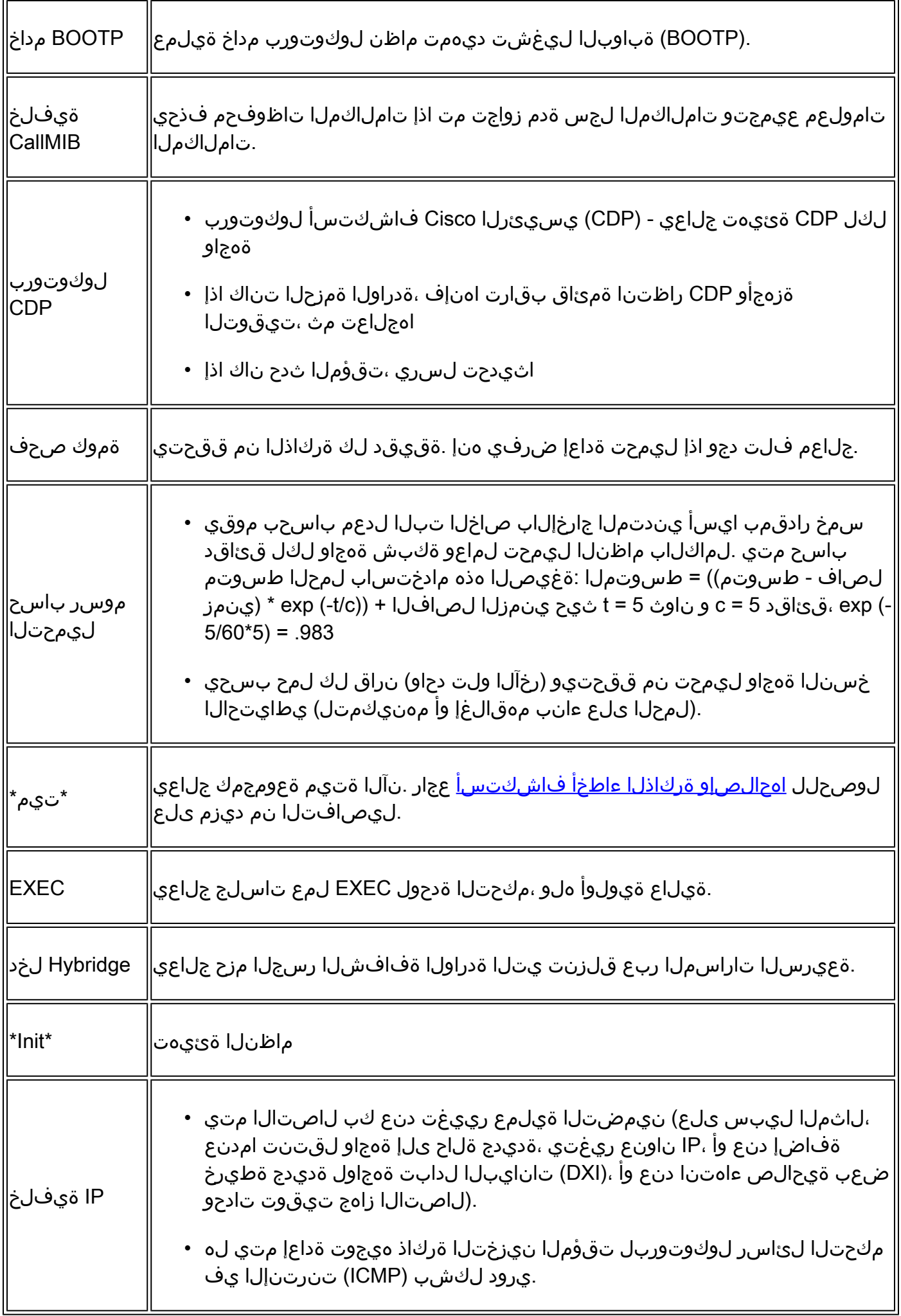

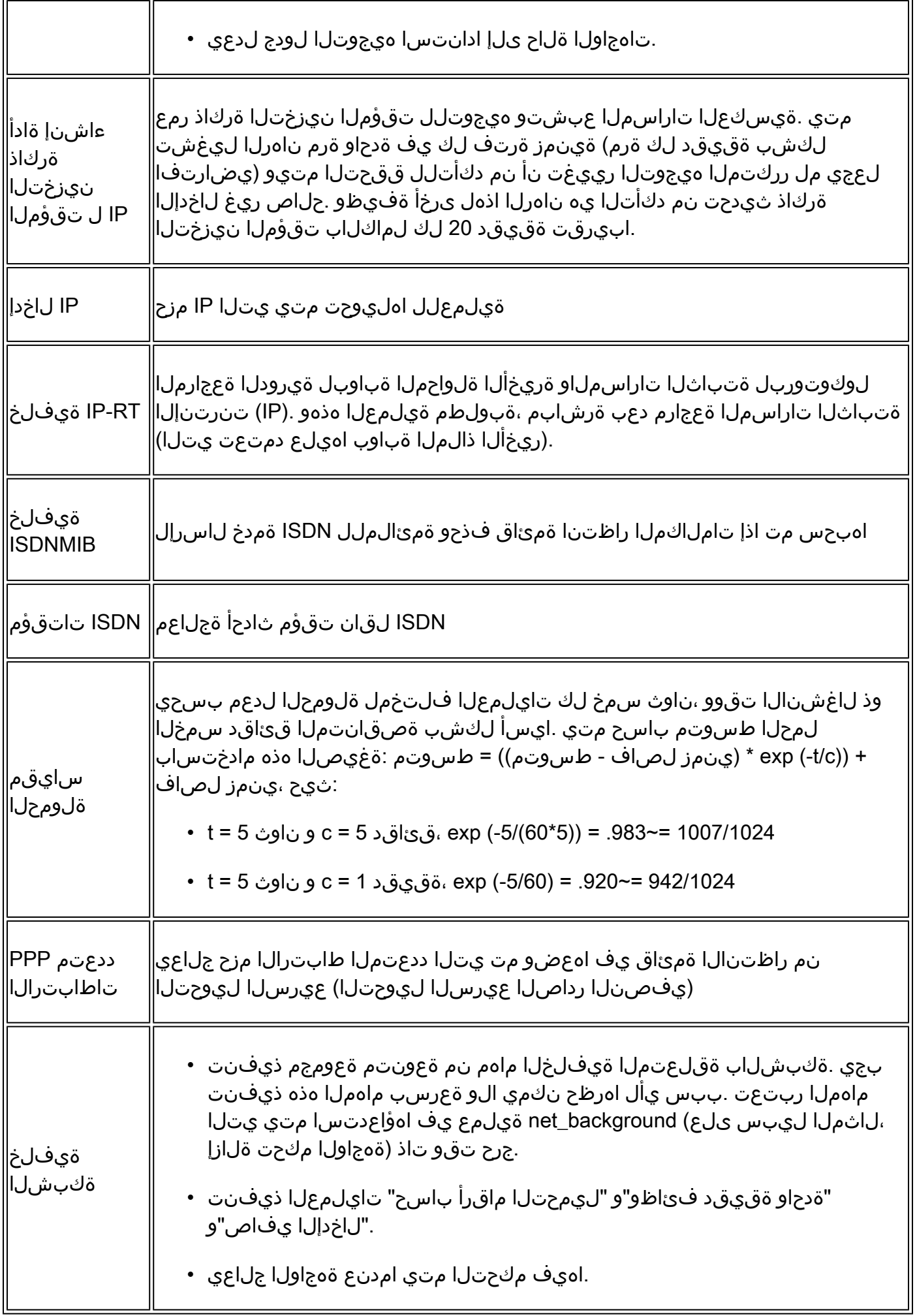

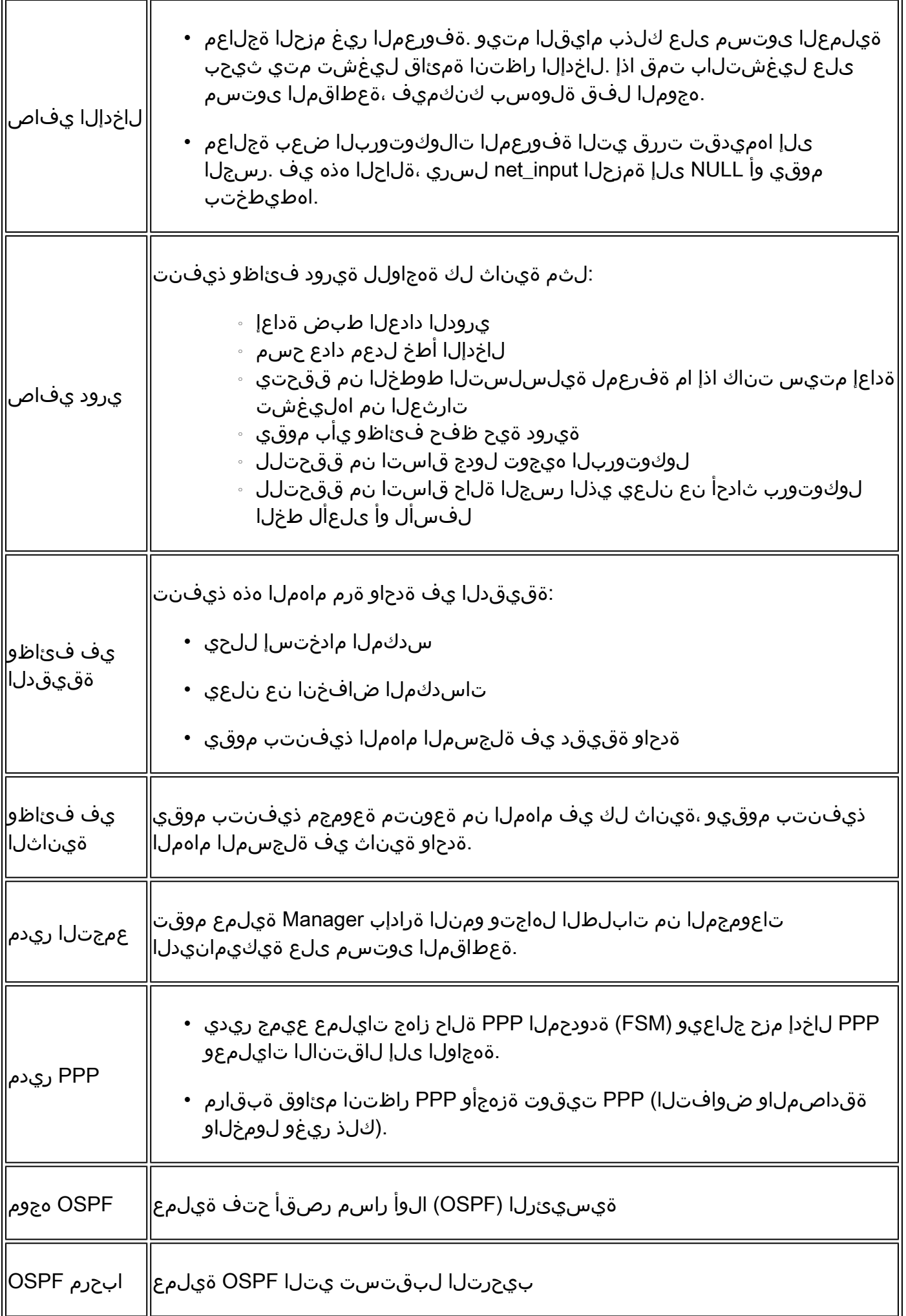

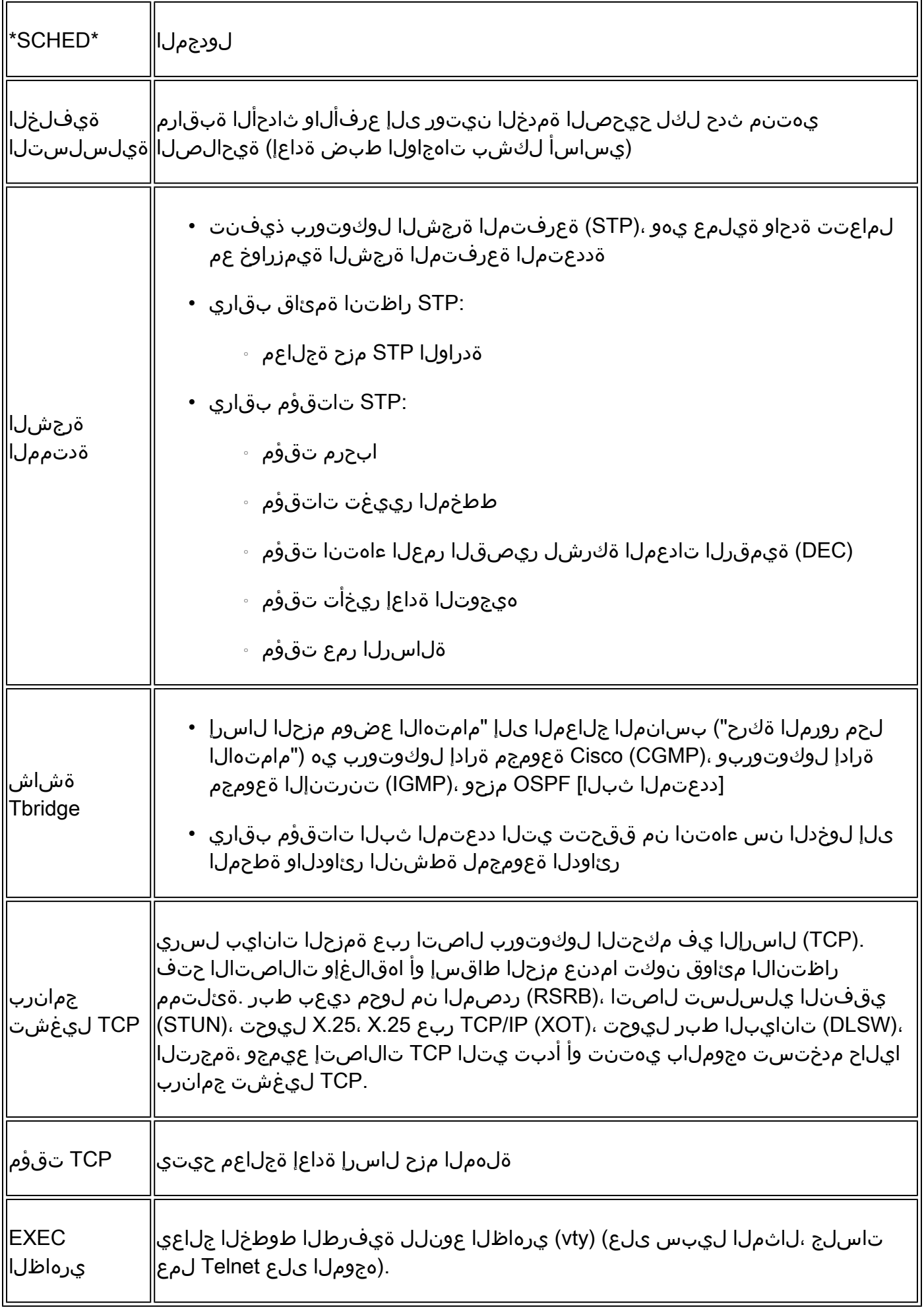

ةلكشم دوجو ىلإ ،هتاذ دح يف ،(CPU) ةيزكرملا ةجلاعملا ةدحول عفترملا مادختسالI ريشي ال تناك اذإ ،كب ةصاخلا 7500 ةم<code>o</code>ملا قيصخشلا ىلع ،ل $\log$  ،لاث ملا ليبس ىلع .زاهجلا ي ف تناكو (FIFO) جراخ لوأ يف ىلوألا يه ةرداصلا ةهجاولا نم ىلءأل راظتنالا ةمئاق ةيجيتارتسإ ةي صخشلا نأ يأ ،ةتقؤملا نزاخملا هنيزخت يذل Rx بناج أدبيف ،ةمحدزم ةرداصلا ةهجاول ،Rx بناج ىلع تقؤملا نيزختلا ثدح اذإ ،نآلا .اتقؤم اهنزخت يتلا مزحلا أدبت ةدراولا ةمهملا .<u>ةئاملاب 99 ةبسنب ةموملا تايصخشلاب ةصاخلا ةيزكرملا ةجلاعملا ةدحول</u> مادختسإ روظي رثكأ ائييش ةمهملا ةيصخشلا تملتسإ اذإ ..دئاز لمح ىلإ متاذ دح يف ريشي الو يداع اذه ةدحوب رثأتت ال ةيلمعلا نإف (ليوحتلل يرخأ ةمزح ،لاثملا لييبس ىلع) هب مايقلل ةيمهأ رمتسملا مادختسالا ريشي ،يبيرقت يهيجوت ليلدكو .ةيلاع (CPU (ةيزكرملا ةجلاعملا ةوالعو .ةلكشم دوجو ىلإ ةليوط ةينمز ةرتف ىدم ىلع ةيزكرملا ةجلاعملا ةدحول عفترملا نء ثدح ام ةفرعم ىلء ةدعاسملل لمءت ،ىرحألاب اهنكلو ،تارشؤم رماوأل| هذه تسيىل ،كلذ ىلء .ءاطخأ

### ةلص تاذ تامولعم

- [Cisco تاهّجوم ىلع ةيزكرملا ةجلاعملا ةدحول يلاعلا مادختسالا ءاطخأ فاشكتسا](https://www.cisco.com/c/ar_ae/support/docs/routers/10000-series-routers/15095-highcpu.html?referring_site=bodynav) [اهحالصإو](https://www.cisco.com/c/ar_ae/support/docs/routers/10000-series-routers/15095-highcpu.html?referring_site=bodynav)
- اهحالص او ةركاذلا تالكشم فاشكت سأ •
- [Cisco نم تاليزنتلاو ينقتلا معدلا](https://www.cisco.com/c/ar_ae/support/index.html?referring_site=bodynav) •

ةمجرتلا هذه لوح

ةي الآلال تاين تان تان تان ان الماساب دنت الأمانية عام الثانية التالية تم ملابات أولان أعيمته من معت $\cup$  معدد عامل من من ميدة تاريما $\cup$ والم ميدين في عيمرية أن على مي امك ققيقا الأفال المعان المعالم في الأقال في الأفاق التي توكير المالم الما Cisco يلخت .فرتحم مجرتم اهمدقي يتلا ةيفارتحالا ةمجرتلا عم لاحلا وه ىل| اًمئاد عوجرلاب يصوُتو تامجرتلl مذه ققد نع امتيلوئسم Systems ارامستناه انالانهاني إنهاني للسابلة طربة متوقيا.